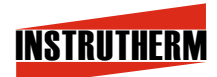

VENDAS, ASSISTÊNCIA TÉCNICA E SUPORTE TÉCNICO Instrutherm Instrumentos de Medição Ltda. Rua Jorge de Freitas, 264 - Freguesia do Ó São Paulo - SP - CEP: 02911-030 Vendas: (11) 2144-2800 – Ass. Técnica: (11) 2144-2820 Suporte Técnico: (11) 2144-2802 - Fax: (11) 2144-2801 E - mail : instrutherm@instrutherm.com.br - Site: www.instrutherm.com.br

**03/08/11**

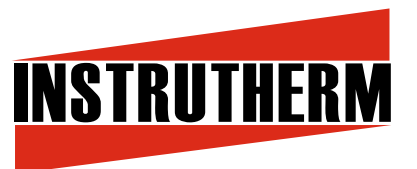

# **MANUAL DE INSTRUÇÕES**

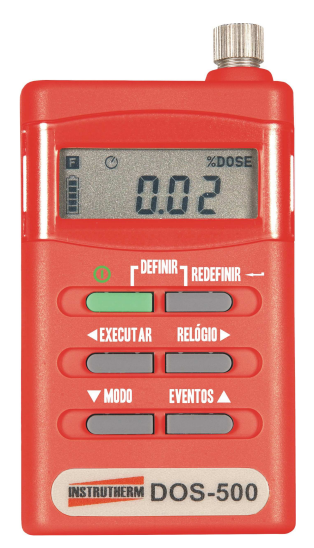

# **DOSÍMETRO PESSOAL DE RUÍDO COM RS-232 E DATALOGGER MODELO DOS-500**

# Índice

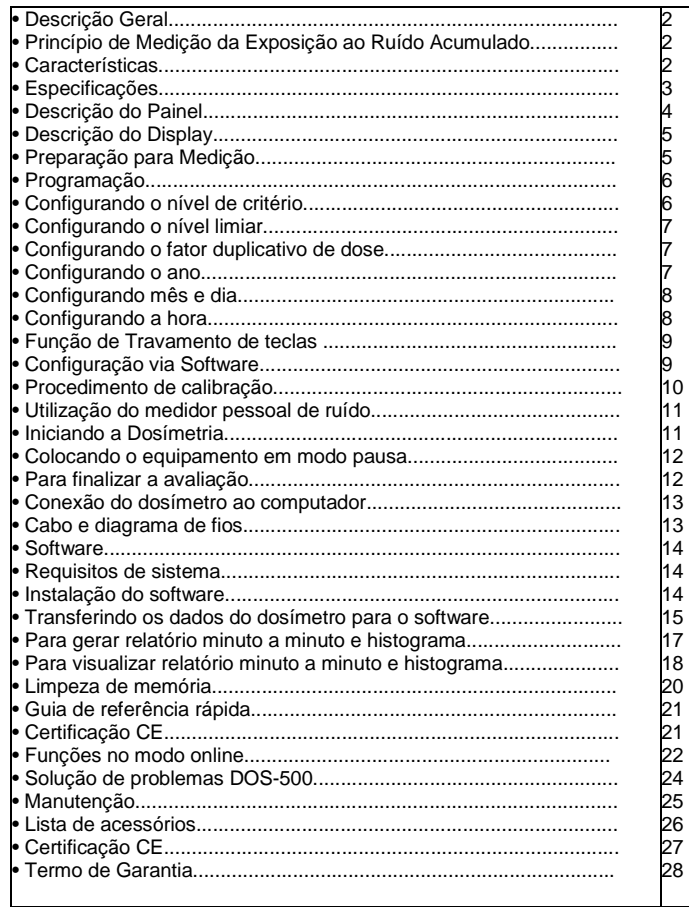

b

д

a

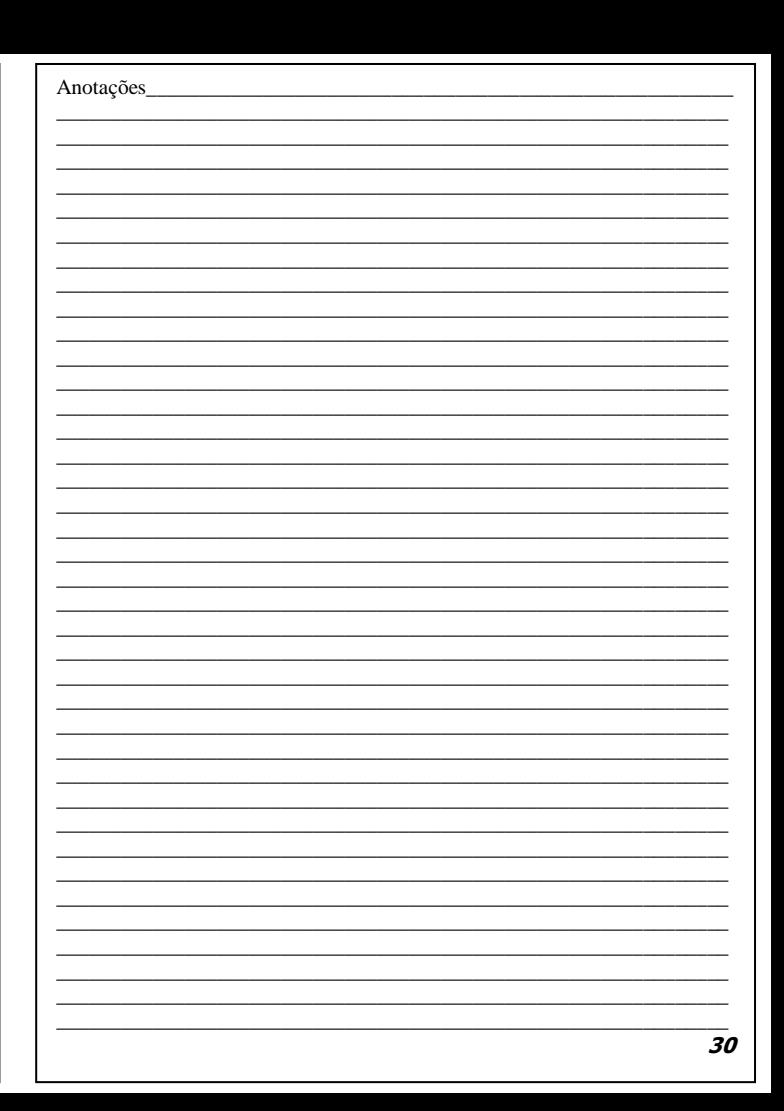

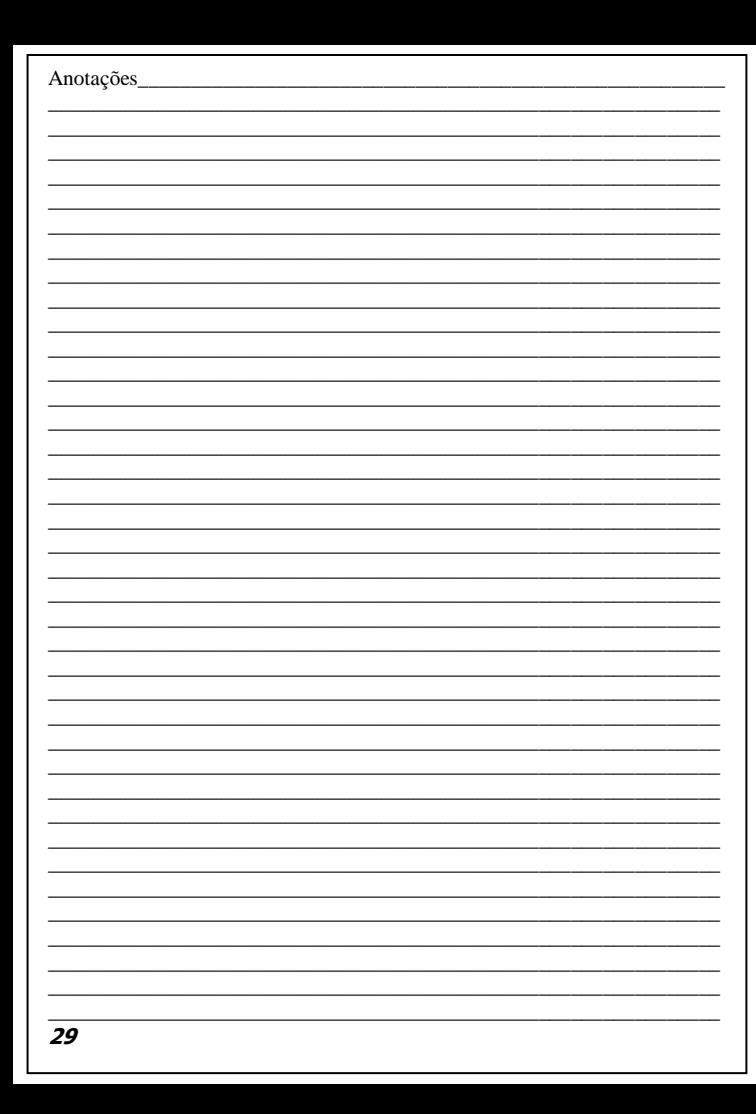

# **1. Descrição Geral**

Obrigado por escolher o dosímetro pessoal de ruído DOS-500. Para assegurar a máxima obtenção de resultados, recomendamos que o manual seja lido antes de iniciar o uso.

O dosímetro pessoal de ruído é um equipamento de teste para avaliar a condição de ruído do ambiente de trabalho medindo a exposição ao ruído acumulado. Com estes dados, a empresa pode verificar se o controle do nível de ruído é efetivo e decidir por aplicar ou não ações de redução de ruído a fim de evitar traumas acústicos e perda de audição dos funcionários.

# **2. Princípio de Medição da Exposição ao Ruído Acumulado**

Dose: É um parâmetro utilizado para quantificar a exposição ao ruído, sua unidade de medida é percentual (%Dose), e está diretamente relacionada ao ruído e ao tempo de exposição. Baseado no limite de tolerância estabelecido pela norma regulamentadora NR-15, abaixo temos um exemplo da relação direta entre Dose e Ruído.

# **85dBa= 100% Dose = para uma exposição diária de 08 horas**

**85dBa**: É o nível de critério (Limite de tolerância) estabelecido pela norma.

**100% Dose:** Valor de Dose encontrado em um ambiente com ruído de 85dBa por um período de 08 horas.

**Obs.:**O texto acima exemplifica uma situação ideal. Em campo, ou seja, em uma avaliação real, os valores encontrados podem ser diferentes ,pois a pressão sonora sofre variações no decorrer de um período .

Havendo um aumento de ruído de 3 ou 5dBa (dependendo de como está configurada a taxa de troca no dosímetro), o tempo de exposição deve ser reduzido pela metade, caso contrário o valor da Dose será duplicado. .

# **3. Características**

 • Mede a exposição pessoal ao ruído acumulado em determinado período com a unidade de % DOSE de ruído.

• Armazena dados em até 5 eventos separados. Cada evento consiste dos seguintes resultados: %DOSE, %DOSE em 8 horas, sinalização de

**2** 

RMS e pico, tempo de exposição, hora de pico e duração de pico.

• Armazena dados na memória datalogger (para elaboração de relatório de minuto a minuto)

- Medição de 70 ~ 140dB de nível de ruído.
- Relógio tempo real com calendário.
- Interface RS-232

# **4. Especificações**

- Display de Cristal Líquido
- Padrões aplicados: ANSI S1.25 1991 Ponderação A ISO 1999 BS 6402:1983
- Microfone: Condensado de eletreto de ½ polegada Cabo com aproximadamente 80cm de comprimento
- Escala de ruído de Dose: 0,01 a 9999% DOSE
- Nível de critério: Selecionável entre 80, 84, 85, 90dB
- Nível Limiar: Selecionável entre 70 ~ 90dB (passos de 1dB)
- Taxa de troca (fator duplicativo): Selecionável entre 3, 4, 5, 6dB
- Detecção de nível alto: 115dBA
- Sinalização de pico: 140dB
- Escala de medição de nível de ruído: 70 ~ 140dB
- $\bullet$  Precisão:  $+$  1,5dB
- Freqüência de ponderação: A
- Freqüência de resposta: 20Hz ~ 10KHz
- Constante de Tempo: F / S (Fast / Slow = Rápido / Lento)
- Capacidade de armazenamento do datalogger: Aprox. 8800 dados
- Temperatura e umidade de operação:  $0^\circ$  ~  $50^\circ$  / 1 0 ~ 90%RH
- Temperatura umidade de armazenagem: -10ºC ~ 60ºC / 10 ~ 75%RH
- Alimentação: 4 pilhas alcalinas tamanho "AAA"
- Vida útil das pilhas: Aproximadamente 32 horas
- Dimensões / Peso: 106 x 60 x 34mm / 350g aproximadamente
- Acessórios: Manual de Instruções, estojo para transporte mod. ES-08, chave de fenda, pilhas, software para Windows® e Cabo RS-232.

**Obs.:** Sempre utilizar pilhas alcalinas (pilhas diferentes possuem comprimentos diferentes, não se adequam ao compartimento)

# **Termos de Garantia**

O instrumento assim como todos os acessórios que o acompanham, foram cuidadosamente ajustados e inspecionados individualmente pelo nosso controle de qualidade, para maior segurança e garantia do seu perfeito funcionamento.

Este aparelho é garantido contra possíveis defeitos de fabricação ou danos, que se verificar por uso correto do equipamento, no período de 12 meses a partir da data da compra.

A garantia não abrange fusíveis, pilhas, baterias e acessórios como pontas de prova, bolsa de transporte, sensores, etc.

# **Excluem-se de garantia os seguintes casos:**

a) Uso incorreto, contrariando as instruções;

b) Violação do aparelho por técnicos não autorizados;

c) Queda e exposição a ambientes inadequados.

# **Observações:**

• Ao enviar o equipamento para assistência técnica e o mesmo possuir certificado de calibração, deve ser encaminhada uma carta junto com o equipamento, autorizando a abertura do mesmo pela assistência técnica da Instrutherm.

• Caso a empresa possua Inscrição Estadual, esta deve encaminhar uma nota fiscal de simples remessa do equipamento para fins de trânsito.

• No caso de pessoa física ou jurídica possuindo isenção de Inscrição Estadual, esta deve encaminhar uma carta discriminando sua isenção e informando que os equipamentos foram encaminhados a fins exclusivos de manutenção ou emissão de certificado de calibração.

• Recomendamos que as pilhas sejam retiradas do instrumento após o uso. Não utilize pilhas novas juntamente com pilhas usadas. Não utilize pilhas recarregáveis.

• Ao solicitar qualquer informação técnica sobre este equipamento, tenha sempre em mãos o n.º da nota fiscal de venda da Instrutherm, código de barras e n.º de série do equipamento.

#### **• Todas as despesas de frete (dentro ou fora do período de garantia) e riscos correm por conta do comprador.**

### **22. Certificação CE**

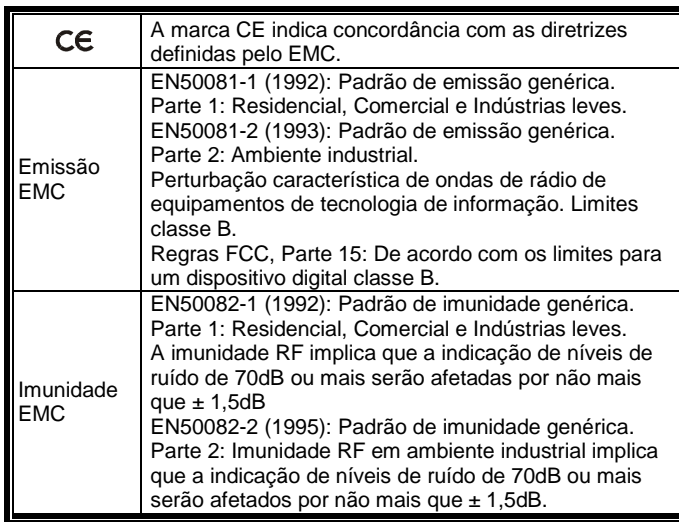

### **5. Descrição do Painel**

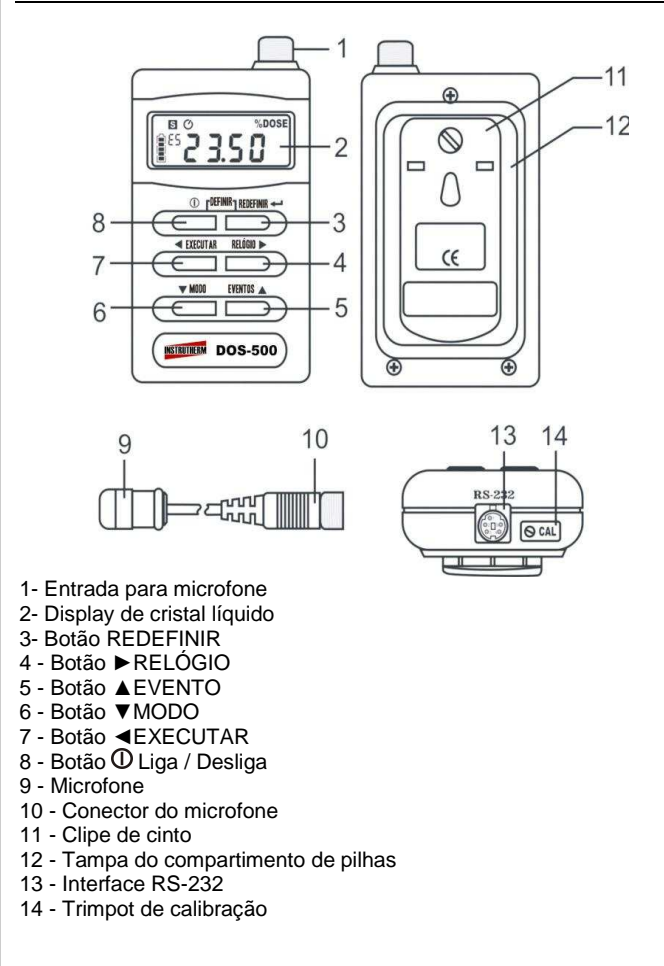

**27** 

# **6. Descrição do Display**

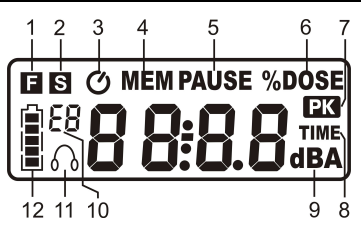

- 1 Constante de tempo de resposta rápida (F).
- 2 Constante de tempo de resposta lenta (S).
- 3 Indicador de exposição ao ruído que está sendo acumulado
- 4 Indicador da função Datalogger
- 5 Interrupção na medição de exposição de ruído
- 6 Símbolo de DOSE.
- 7 Aparece quando houver sinal de ruído acima de 140dB (A)
- 8 Indicador de tempo de medição de DOSE
- 9 Decibelímetro (função SPL)
- 10- Registrador de eventos (indicadores de E1 ~ E5)
- 11 Aparece quando o nível de ruído está acima de 115dB (A).
- 12 Indicador da condição de energia das pilhas

# **7. Preparação para Medição**

7.1. Retire o parafuso na parte de trás do aparelho e remova o clipe de cinto. Insira quatro pilhas alcalinas tamanho AAA e feche-o novamente. **Nota:** Certifique-se de que a polaridade das pilhas estão corretas.

7.2. Quando o símbolo piscar no display, as pilhas devem ser substituídas, como indicado no item 7.1.

7.3. O símbolo mostra a capacidade restante das pilhas por número de segmentos. A relação é:

Quatro segmentos: capacidade restante acima de 84%

Três segmentos: capacidade restante acima de 66%

Dois segmentos: capacidade restante acima de 25%

Um segmento: capacidade restante acima de 11%

Nenhum segmento: pilhas descarregadas; As especificações do instrumento não são garantidas.

# **20. Considerações Finais**

- Não tente remover o microfone, pois este pode ser danificado facilmente.
- Não tente abrir o instrumento. No projeto não foram incluídas peças que possam ser consertadas pelo usuário. Caso ações de manutenção
- sejam necessárias, entre em contato com seu distribuidor.
- Não exponha o instrumento à umidade.
- Nunca misture ou utilize diferentes tipos ou marcas de pilhas.
- Nunca misture pilhas novas com pilhas usadas.
- Não deixe pilhas totalmente descarregadas no instrumento.
- Proteja o instrumento contra impactos

# **21. Lista de Acessórios**

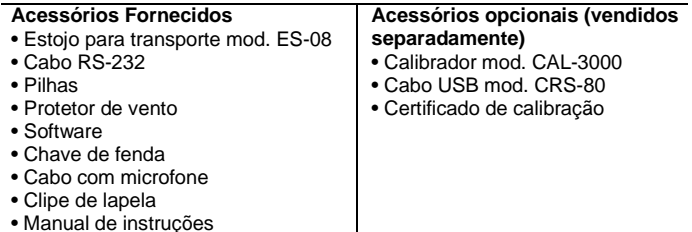

#### **19. Manutenção**

#### **19.1 Serviços e reparos no dosímetro de ruídos**

Este dosímetro foi projetado e construído para oferecer vários anos de operação confiável e segura. No entanto, caso ocorra alguma falha que impeça o funcionamento correto do instrumento, remova as pilhas para prevenir danos maiores e envie o instrumento para manutenção. Para maiores informações sobre prevenção ou identificação de falhas ou danos ao dosímetro, leia atentamente as instruções a seguir e certifique-se de que o operador está utilizando o instrumento de acordo com o

especificado neste manual. Caso contrário, as funcionalidades do instrumento podem ser comprometidas. Se forem constatadas falhas ou mau funcionamento, entre em contato com seu distribuidor.

#### **19.2 Cuidados, limpeza e armazenamento**

Este dosímetro é um instrumento de precisão e deve ser manuseado cuidadosamente. Ao operar, armazenar ou limpar o instrumento, tome as seguintes precauções:

#### **19.2.1. Armazenagem**

- Mantenha o instrumento em local seco e ventilado.
- Para armazenagem de longo prazo, remova as pilhas.
- Não exceda os limites de temperatura de -10ºC a + 60ºC

#### **19.2.2 Limpeza**

Para limpar o instrumento, utilize apenas um pano levemente umedecido com água. Não utilize abrasivos ou solventes. Não deixe entrar umidade no microfone, conectores ou no interior do aparelho.

#### **19.2.3 Transporte**

O aparelho deve ser transportado sempre em sua embalagem original **19.2.4. Microfone** 

Tome muito cuidado no manuseio do microfone do dosímetro:

- · Nunca dobre, estique ou enrole o cabo do microfone.
- · Não prenda o cabo do microfone com elásticos ou objetos que possam

romper o cabo.

· Não gire o conector que liga o cabo ao dosímetro; uma vez ligado, não tente desconectá-lo do dosímetro.

# **8. Programação**

**O equipamento sai da fábrica configurado e pronto para fazer a 1° medição.Caso o usuário ligue o equipamento e o mesmo não esteja configurado favor seguir o procedimento abaixo:** 

### **8.1. Iniciar a programação**

Para iniciar a programação, com o aparelho desligado, pressione e mantenha pressionado o botão REDEFINIR, e então pressione o botão  $\Phi$  (verde). Ao soltar os dois botões, o display exibe SEP para indicar que o instrumento entrou no modo de programação, e em seguida exibe a seqüência abaixo:

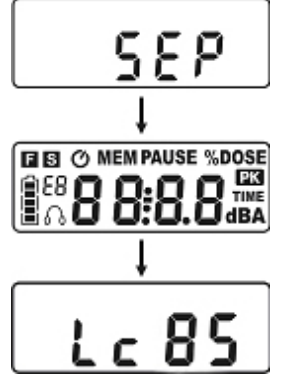

**8.1.1.Configurando o nível de critério (Lc)** 

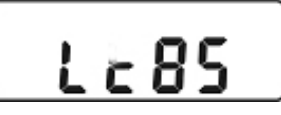

O display exibe Lc XX, onde XX é o valor selecionado e aparece piscando, o que significa que pode ser alterado. Podem ser selecionados os valores 80, 84, 85 ou 90dB. Pressione as teclas ▼MODO ou

▲EVENTO para alterar o valor e em seguida pressione o botão

►RELÓGIO para mudar de parâmetro.

Obs: No Brasil o nível de critério deve ser configurado para 85

# **8.1.2. Configurando o nível limiar (Lt)**

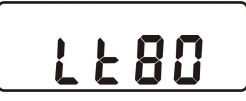

O display exibe Lt XX, onde XX é o valor selecionado e aparece piscando, o que significa que pode ser alterado. Podem ser selecionados os valores de 70 ~ 85dB, de 1 em 1dB. Pressione as teclas ▼MODO ou ▲EVENTO para alterar o valor e em seguida pressione o botão ►RELÓGIO para mudar de parâmetro. Obs: No Brasil este parâmetro deve ser configurado para 80

# **8.1.3. Configurando o fator duplicativo de dose (taxa de troca)**

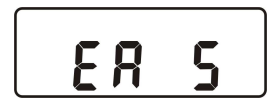

O display exibe ER X, onde X é o valor selecionado e aparece piscando, o que significa que pode ser alterado. Podem ser selecionados os valores 3, 4, 5 ou 6dB. Pressione as teclas ▼MODO ou ▲EVENTO para alterar o valor e em seguida pressione a tecla ►RELÓGIO para mudar de parâmetro. Obs: No Brasil este parâmetro deve ser selecionado para: 3 NHO-01

 $5$  NR-15

# **8.1.4. Configurando o ano**

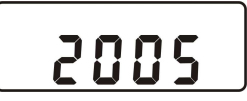

# **Display digital**

Ao selecionar esta função o sistema exibe um display digital com medidas em tempo real.

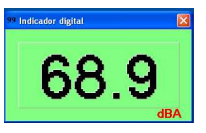

# **18. Solução de problemas DOS-500**

#### **- Equipamento não liga ou desliga sozinho**

• Com uma chave de fenda, abra o compartimento de pilhas.Caso o equipamento esteja com pilhas retire-as.

Com uma chave de fenda pequena e com muito cuidado, puxe para fora os contatos deixando os alinhados (Você pode usar uma pilha mod. AAA como referência para auxiliar no alinhamento dos contatos). Após finalizar o alinhamento dos contatos, recoloque as pilhas e ligue o equipamento

#### **- Não aparece a palavra MEM no dosímetro**

Obs: Será necessário apagar todos os dados da memória. Com o equipamento desligado, pressione o botão EXECUTAR juntamente com o botão (Liga/Desliga), o display exibirá E-EP, e todos os dados da memória serão apagados. A seguir, clique no ícone memória do software, e verifique o valor abaixo da palavra intervalo, caso o valor seja diferente de 60,0 (1,030 por exemplo) clique em cima do valor, será exibida a mensagem: Digite o valor desejado; clique em OK e apague o valor, insira o valor de 60,0 e clique em ENTER 2 vezes. Em seguida desligue o dosímetro. Com o mesmo desligado, pressione EXECUTAR juntamente com o botão  $\mathcal D$  (Liga/Desliga). Selecione um evento livre e inicie uma avaliação para teste, conforme descrito na página 11 neste manual de instruções.

#### **- Software exibe Ilegal Function Call**

Seguir todos os passos do procedimento anterior (Não aparece a palavra MEM no dosímetro).

#### **Menu Média**

Abre a janela de média de níveis em dBA, onde é feito um gráfico em tempo real dos níveis de dBA medidos.

O operador pode inserir a função, o nome e a identificação (ID) do funcionário em análise. Serão exibidas a data e a hora de início da medição o intervalo de tempo, o nível de critério, a taxa de troca, o tempo em execução, maior nível de SPL, valor de DOSE e sinalização de Pico.

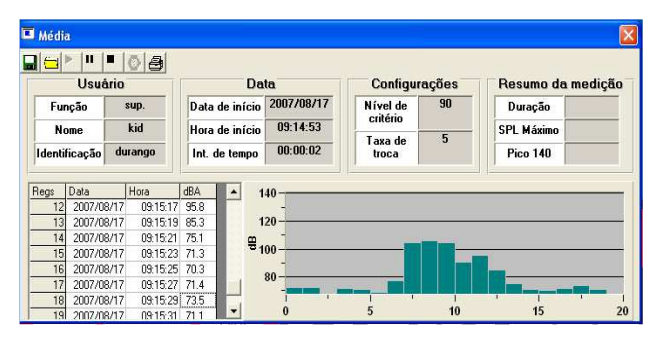

Através da função exibir na barra de tarefas podemos obter:

# **Display analógico**

Ao selecionar esta função o sistema exibe um display analógico com medidas em tempo real.

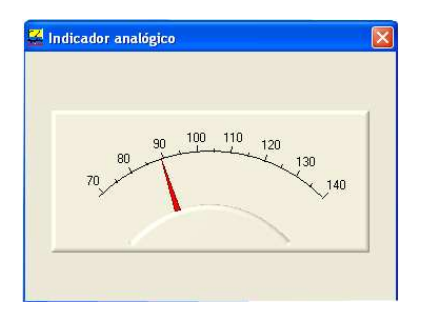

O display exibe XX XX. Os dois dígitos da esquerda devem ser configurados primeiro. Pressione as teclas ▼MODO ou ▲EVENTO para alterar o valor e pressione a tecla ►RELÓGIO para mudar para os dois dígitos da direita. Pressione as teclas ▼MODO ou ▲EVENTO para

alterar o valor e pressione o botão ►RELÓGIO para mudar de parâmetro.

# **8.1.5. Configurando o mês e dia**

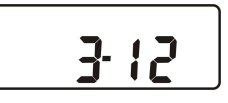

O display exibe XX-XX. Os dois dígitos da esquerda são os dígitos do mês. Pressione as teclas ▼MODO ou ▲EVENTO para alterar o valor e pressione a tecla ►RELÓGIO para mudar para os dois dígitos da direita, que são os dígitos do dia. Pressione as teclas ▼MODO ou ▲EVENTO para alterar o valor e pressione o botão ►RELÓGIO para mudar de parâmetro.

# **8.1.6. Configurando a hora**

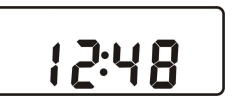

O display exibe XX:XX. Pressione as teclas ▼MODO ou ▲EVENTO para alterar os dígitos da esquerda, que são os dígitos de hora e pressione a tecla ►RELÓGIO para mudar para os dígitos da direita, que são os dígitos dos minutos. Pressione as teclas ▼MODO ou ▲EVENTO para alterar o valor e pressione o botão ►RELÓGIO para mudar de parâmetro.

**8.1.7. Configurando a constante de tempo de resposta** 

**E** 

O display exibe **D** ou **S**. Pressione as teclas **▼**MODO ou **▲EVENTO** para alternar entre as duas siglas e pressione o botão ►RELÓGIO para mudar de parâmetro.

#### **Observações**:

- Pressione REDEFINIR para finalizar a configuração.

 - Pode-se pressionar o botão ◄EXECUTAR para retornar ao parâmetro anterior. Os botões ◄EXECUTAR e ►RELÓGIO podem ser pressionados a qualquer momento para mudar de parâmetro.

 - Pelas normas brasileira, o dosímetro deve ser configurado com os sequintes valores:

 $Lc = 85$ 

```
1 + 80
```
 $ER = 5$  pela norma NR-15

3 pela norma NHO-01

 - A norma NHO-01 é utilizada pela Fundação Jorge Duprat Figueiredo de Segurança e Medicina do Trabalho (FUNDACENTRO).

# **9. Função de Travamento de Teclas**

Sempre que o equipamento estiver fazendo uma medição ou em pausa as teclas ficarão bloqueadas automaticamente.

Para desbloqueá-las mantenha o botão verde pressionado por aproximadamente 3 segundos.

# **10. Configuração via Software**

Configura o dosímetro a partir do computador. Pode-se configurar todos os itens descritos no procedimento de programação, na seção 8. Após selecionar os valores conforme a norma, clique em OK para confirmar as alterações ou em CANCELAR para ignorar. Isto desabilita o dosímetro

por alguns instantes. Enquanto o programa estiver configurando o dosímetro, não pressione nenhum botão do instrumento, caso contrário,

poderão ocorrer erros.

### **17. Funções no Modo Online**

#### **Lista:**

real.

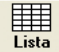

. **•** Exibe a lista com data, hora e valor de %dose em tempo

### **Exemplo:**

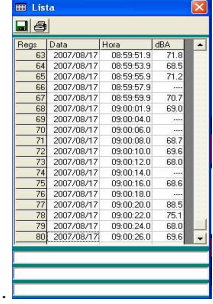

# **Gráfico:**

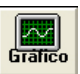

• Exibe um gráfico contendo valores obtidos em tempo real. **Exemplo:** 

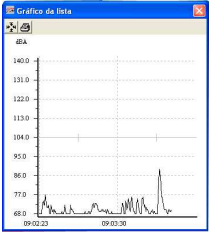

#### **Limpeza das memórias de evento**

Quando um evento está ocupado por uma gravação de dosimetria, o indicador do evento (E1 ~ E5) pisca no display ao ser selecionado pela tecla ▲EVENTO. Para limpar as memórias de evento, selecione o evento onde se deseja apagar os registros (E1 ~ E5) e pressione o botão REDEFINIR por cinco segundos. O indicador de evento (E1 ~ E5) pára de piscar indicando que a memória foi apagada.

#### **Observação**

**Após utilizar os 05 eventos recomendamos que a memória do dosímetro seja apagada através do procedimento acima descrito, e que seja apagado todos os eventos no dosímetro através da tecla redefinir.** 

# **16. Guia de Referência Rápida**

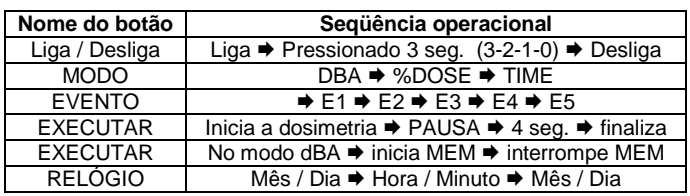

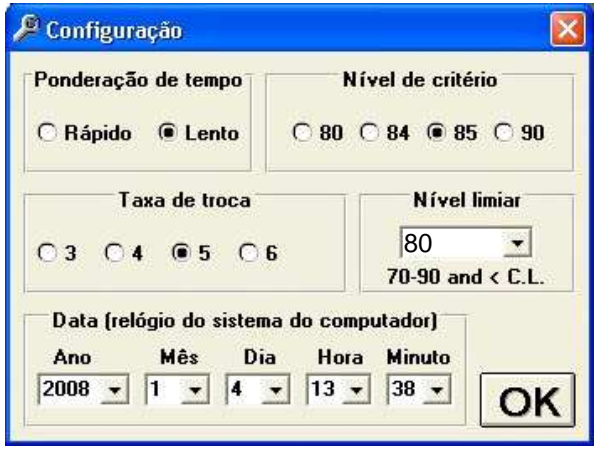

# **11. Procedimento de Calibração**

**Atenção Recomendamos o uso do Calibrador acústico modelo CAL-3000, comercializado pela INSTRUTHERM.** 

Para calibrar o instrumento, deve-se executar o procedimento que consta na página seguinte.

11.1. Antes de iniciar a calibração do dosímetro é necessário configurar a resposta de ponderação para S (Slow), e colocar o dosímetro em modo dBa.

11.2. Insira o microfone no bocal do calibrador, certificando-se de que o mesmo está firmemente encaixado e totalmente inserido.

11.3. Ligue o calibrador, selecione o valor de ruído de saída desejado (94 dBa /114 dBa)

11.4 Ajuste o parafuso de calibração localizado no orifício CAL do dosímetro até que o valor exibido no display seja o mesmo valor selecionado no calibrador.

11.5. Quando o valor exibido no display for o mesmo selecionado no calibrador, o dosímetro estará calibrado. Desligue o calibrador e retire o microfone do bocal.

#### **Nota:**

- O dosímetro foi calibrado antes de sair da fábrica, portanto não será necessário calibrá-lo antes da primeira utilização.

- É recomendada a calibração em laboratório com emissão de certificado anualmente.

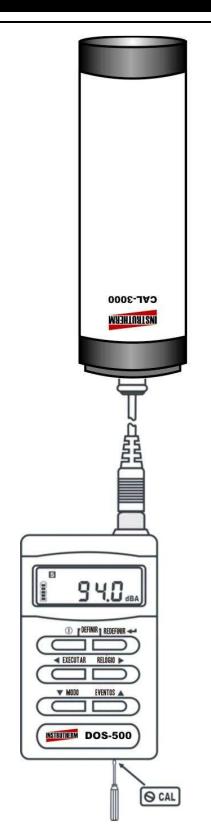

# **12. Utilização do Medidor Pessoal de Ruído**

#### **Iniciando a dosimetria**

- 1. Ligue o Dosímetro através da tecla LIGA/DESLIGA (tecla verde)
- 2. Selecione um evento através do botão EVENTOS (desconsidere a informação se o evento já foi selecionado)

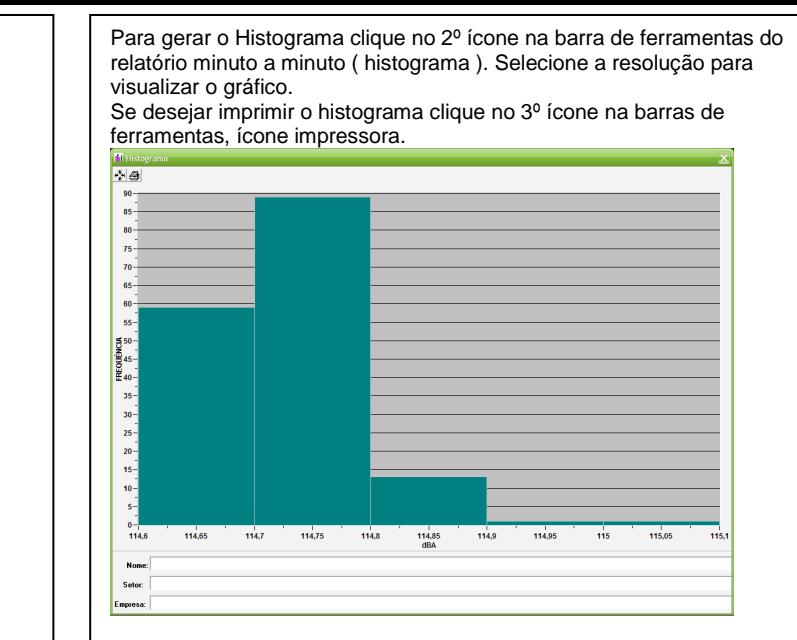

# **15. Limpeza de Memória**

Limpeza da memória datalogger

Para limpar a memória de dados de pressão sonora instantânea (datalogger), desligue o instrumento, pressione e segure o botão ◄EXECUTAR e ligue o instrumento novamente. O display exibirá "E-EP" e todos os dados da memória serão apagados.

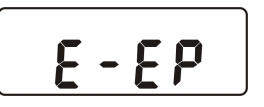

Pode-se digitar informações extras (nome do operador, função, empresa etc) em 3 linhas localizadas na parte inferior da janela, que serão impressas juntamente com o relatório.

Caso o usuário coloque o equipamento em modo PAUSE ( no período de almoço por exemplo ), o símbolo \* será exibido ao lado dos valores de ruído no relatório minuto a minuto para identificar o período em que o equipamento permaneceu neste modo ( modo PAUSE ).

Para gerar o gráfico clique no 1° ícone GRÁFICO. O gráfico será exibido na tela. Para imprimir o gráfico clique em IMPRIMIR GRÁFICO.

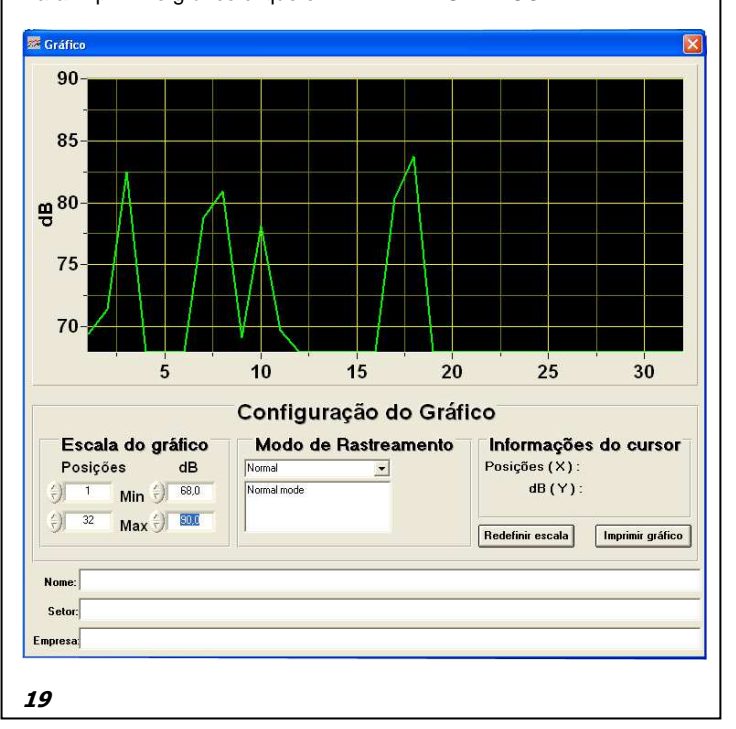

3. Coloque o equipamento em modo %DOSE ou dBA através da tecla modo.

4. Pressione o botão EXECUTAR, o Display exibirá o desenho de um relógio juntamente com a sigla MEM, e o teclado será bloqueado automaticamente.

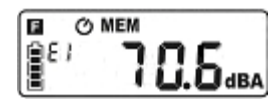

# **Colocando o equipamento em modo PAUSA**

1. Desbloqueie o teclado pressionando o botão LIGA/DESLIGA por 03 segundos (até o display exibir zero).

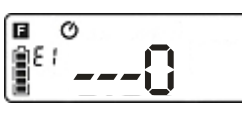

2. Pressione o botão EXECUTAR (apenas 01 toque), o display exibirá a palavra PAUSE e o teclado será bloqueado novamente.

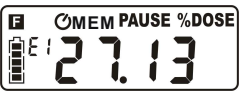

3. Para que o equipamento retome a avaliação, desbloqueie o teclado pressionando o botão (verde) LIGA/DESLIGA, por 3 segundos. Em seguida pressione o botão EXECUTAR (apenas 01 toque), a palavra PAUSE desaparecerá do display, o aparelho retoma a avaliação e o teclado será bloqueado novamente.

# **Para finalizar a avaliação**

1. Desbloqueie o teclado pressionando o botão LIGA/DESLIGA (verde) por 3 segundos.

2. Mantenha o botão EXECUTAR pressionando por 05 segundos, o relógio e a palavra MEM desaparecerão do display e a sigla de eventos (E1 por exemplo) será exibida no display de forma intermitente, ou seja piscando, indicando que os dados foram armazenados na memória do

equipamento.

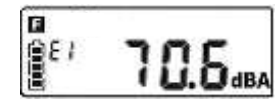

# **13. Conexão do Dosímetro ao Computador**

Insira o conector de cinco pinos na saída RS-232 do dosímetro, e o conector DB9 na porta de comunicação COM 1 do computador. Caso a porta COM 1 esteja sendo utilizada por outro dispositivo (mouse por exemplo), utilize o cabo conversor de RS-232 para USB, mod.CRS-80 comercializado pela INSTRUTHERM como um acessório opcional.

**Nota:** Caso não haja comunicação do dosímetro com o computador, verifique se o cabo está bem conectado à porta de comunicação do dosímetro e do computador, se a porta correta foi selecionada ao iniciar o software e se o cabo está rompido.

**Nunca desconecte o mouse e conecte o dosímetro sem antes desligar o computador, pois isso pode danificar permanentemente a porta de comunicação.** 

#### **13.1 Cabo e diagrama de fios**

Para uma correta comunicação entre o dosímetro e o computador através da interface RS-232, deve-se utilizar o cabo fornecido com o instrumento ou outro cabo equivalente, com as seguintes especificações de conexão:

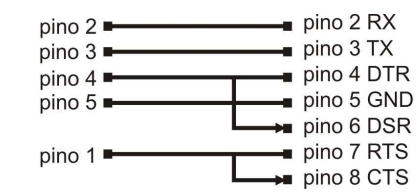

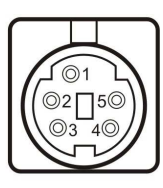

Pode-se imprimir os dados clicando no ícone da impressora. **Obs.:** Para gerar o gráfico é necessário salvar os dados clicando no ícone do disquete> dê um nome ao arquivo> clique em OK.

#### **Para visualizar relatório minuto a minuto e histograma**

Após ter salvo os dados no quadro de detalhes clique em ARQUIVO>VISUALIZAR ARQUIVO> selecione o nome dado ao arquivo> clique em ABRIR

Será exibida a tela de relatório minuto a minuto. Para imprimir clique no ícone IMPRESSORA na barra de tarefas.

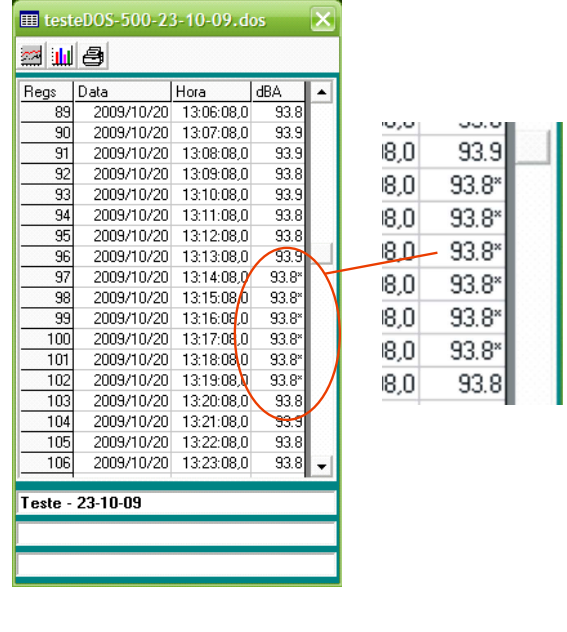

Para sair da tela clique em Fechar "X"

# **Para gerar relatório minuto a minuto e histograma**

1. Clique no ícone MEMÓRIA e aguarde a transferência de dados do dosímetro para o software. A conclusão pode ser visualizada através

da barra.

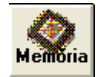

- **Obs.:** Na tela MEMÓRIA se faz necessária a verificação do valor do intervalo. (campo intervalo), o mesmo deve permanecer em 60,0.
- 2. O campo Conjuntos registrados é composto pelas seguintes informações: data, hora, intervalo e total de registros gravados.
- 3. Para obter informações detalhadas sobre os dados armazenados clique em qualquer dado dentro do conjunto a que se deseja detalhar. (Pode-se clicar em cima da hora, data, intervalo ou REGISTROS).
- 4. Na tela de detalhes é possível utilizar 3 campos disponíveis abaixo para inserir nome do funcionário, empresa, ETC.

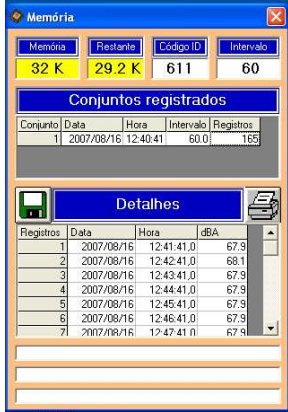

#### **14. Software**

#### **14.1 Requisitos de sistema**

- Processador Pentium 3 ou superior
- Leitor de CD-ROM
- 2 portas seriais (mouse, dosímetro)
- 24MB de memória RAM ou mais
- Disco rígido com 4MB disponíveis
- Monitor VGA ou SVGA
- Windows™ 98, 2000, XP, Vista e Seven Profissional 64bits
- Mouse compatível com Microsoft (2 ou 3 botões).

Recomenda-se um computador Pentium 3 ou superior para exibir todas as funções em tempos de amostragem rápida, com 0,5 ou 1 segundo.

# **14.2 Instalação do Software**

1 - Inicie o computador e feche todos os aplicativos

2 – Insira o CD-ROM no leitor de CD e aguarde o mesmo iniciar a instalação.

.3- Sera aberta uma janela em formato HTML com as opções de instalação:

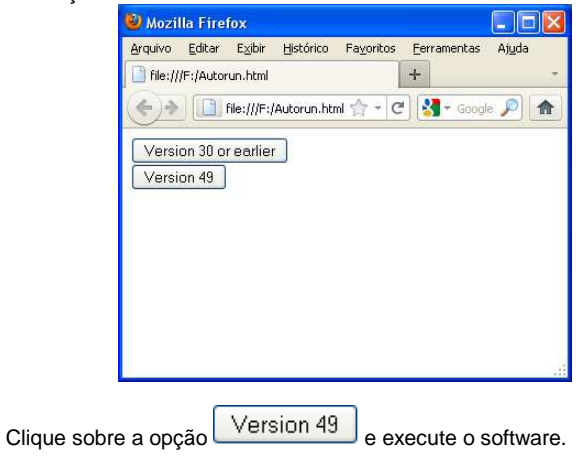

Obs.: A opção Version 30 or earlier somente deverá ser utilizada caso tenha algum DOS-500 antigo da linha Instrutherm, os equipamentos mais recentes não funcionarão corretamente nesta versão.

14.2.2. Iniciando o software

1) Inicie o computador

#### 2) Clique no menu **INICIAR / TODOS OS PROGRAMAS / DOS-500 / DOS-500**

3) Selecione a porta COM onde o dosímetro está conectado.

Nota: Caso a mensagem "Sem comunicação" seja exibida piscando na parte inferior da tela do programa, verifique se o cabo está corretamente conectado ao computador e ao dosímetro, se a porta COM correta foi

selecionada e se o dosímetro está ligado.

Também pode-se reiniciar o computador com o dosímetro conectado para que este seja reconhecido.

# **Transferindo os dados do dosímetro para o software**

Podemos iniciar clicando no ícone EVENTOS.

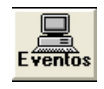

Clicando neste ícone será exibida a tela Eventos – Registro de dados Para transferir os dados do dosímetro para esta tela clique no próprio campo do evento, ou se preferir clique no ícone POSIÇÃO. Clicando em POSIÇÃO, obteremos a opção de abrir os 5 eventos de uma só vez, ou um de cada vez não sendo necessário observar a ordem dos mesmos, ou seja, se após abrir o evento 1 o usuário desejar abrir o evento 5, poderá fazê-lo sem problemas.

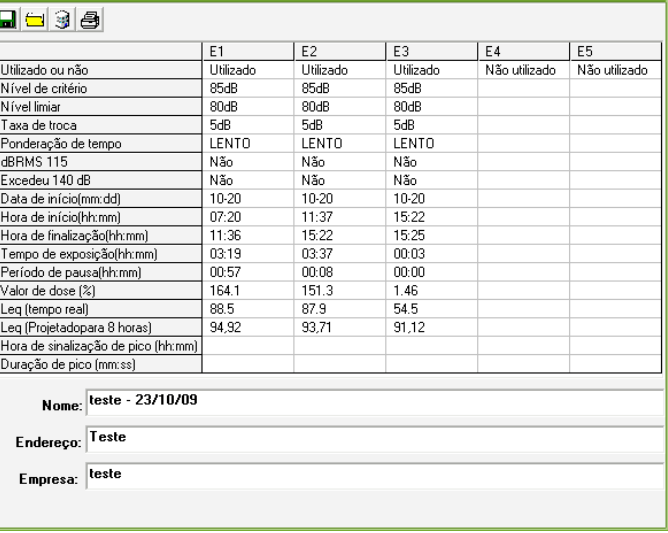

 $\mathbb{E}$  Registro de dados

Nesta tela podem ser visualizados o valor do nível de critério, nível limiar, fator duplicativo de dose, a resposta do equipamento (Rápida ou Lenta), picos de 115 e 140dB, data da finalização da dosimetria, tempo de exposição, valor de dose, Leq (tempo real), Leq projetado para 8 horas, período de pausa, indicação de pico acima de 140dB e tempo de duração deste pico (se houver).

Ainda na tela de eventos existem 3 campos disponíveis para personalizar a medição inserindo o nome do funcionário, setor e companhia em que foi realizada a medição.

Para imprimir os dados clique no ícone IMPRIMIR na barra de tarefas.

Para salvar os dados em um arquivo clique no ícone: DISQUETE>SALVAR> dê nome ao ARQUIVO> clique em OK.